## **Actions with Sections**

You can perform the following actions over course sections:

- Changing Title and Description
- Arranging Sections Order
- Deleting Section

## Changing Title and Description

If you are not comfortable with the current title and description, change them.

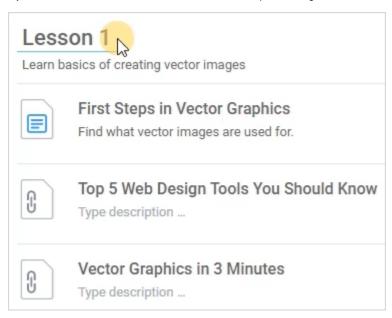

## **Arranging Sections Order**

Modify the sequence your learners take the course sections (it's especially important if the course completion order is restricted). To do this, use the up and down arrows.

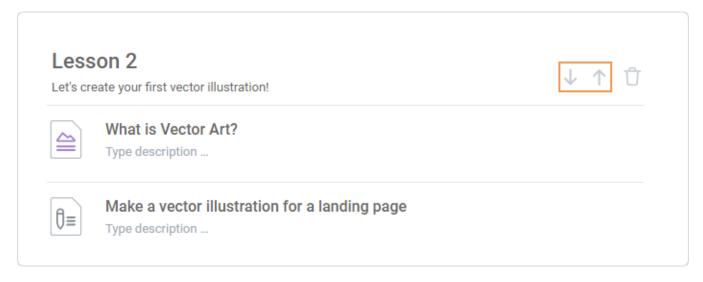

## **Deleting Section**

To remove a course section that you no longer need:

1. Click the trash bin icon.

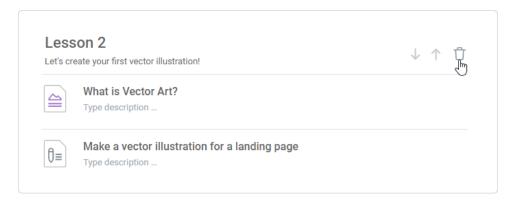

2. Confirm your decision in the Delete Section window. All content items from the deleted section will be moved a section higher.

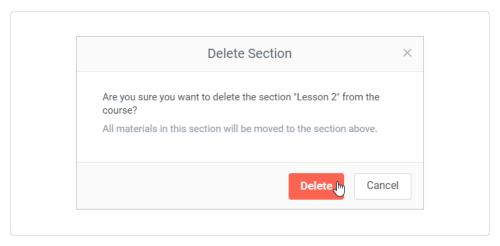

1 The uppermost section of a course cannot be deleted as there is no section to move its items to.